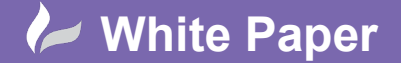

## **Set Up Administration Permissions**

You can control access to Revit Server Administrator by configuring user or group level permissions in Internet Information Service (IIS) Manager, forcing users to log in and authenticate beforehand.

- Install Basic Authentication, Windows Authentication and URL Authorization under the Web Server role. o Launch the Add roles and features from Server Manager.

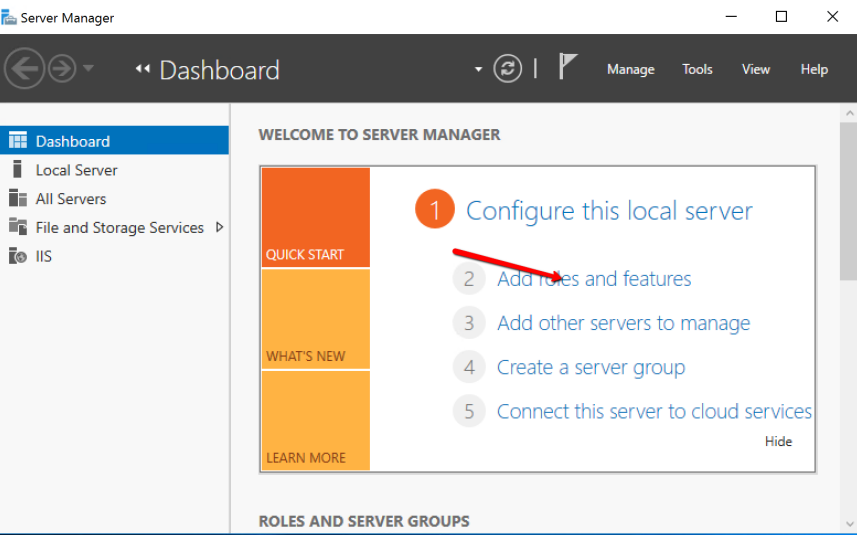

- Select Role-based or feature-based installation.

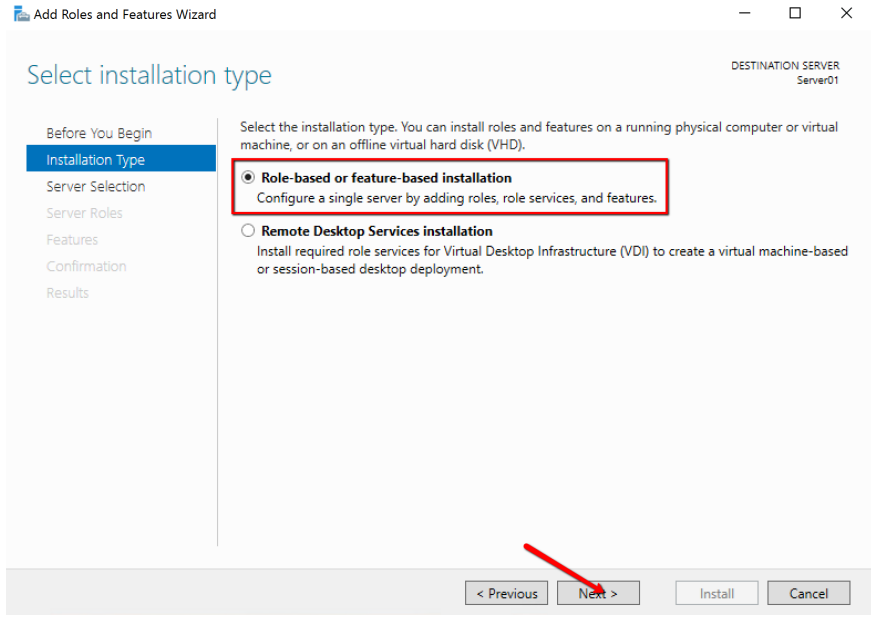

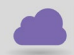

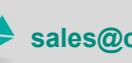

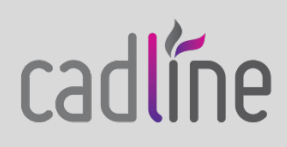

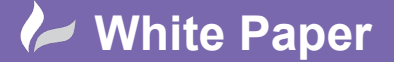

Guide by Mark Lavers Page **2** of **7**

- Select destination server.

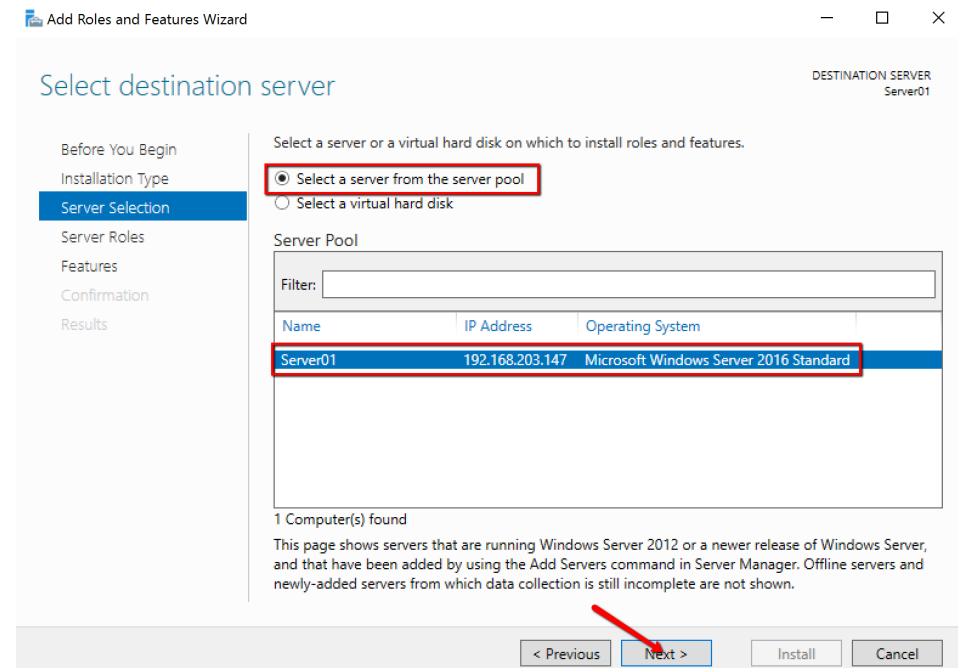

- Select Basic Authentication, Windows Authentication and URL Authorization by:
	- o Expanding Web Server (IIS) >> Web Server >> Security

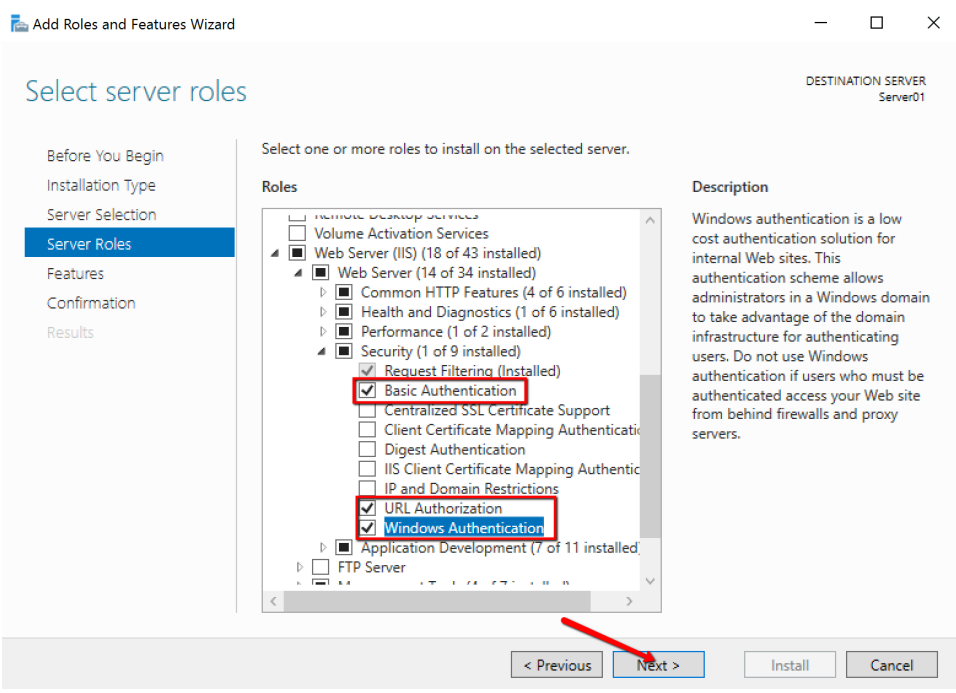

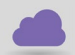

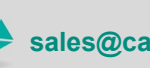

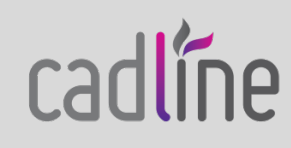

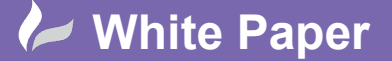

Guide by Mark Lavers

Page **3** of **7**

- Click Next to complete wizard and then finally Install.

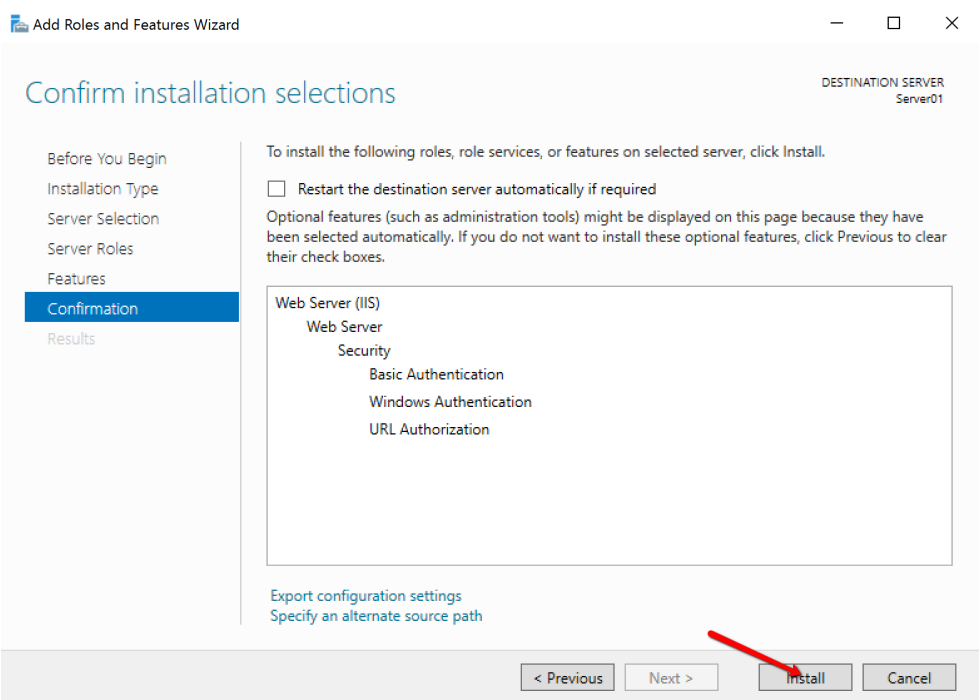

Launch IIS Manager.

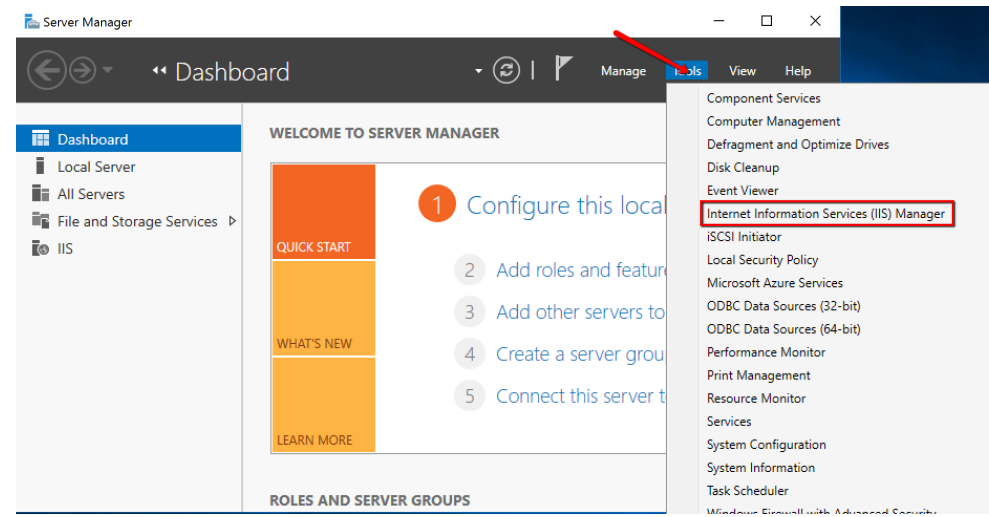

In the IIS Manager, expand the tree node corresponding to the name of the server, then Sites >> Default Web Site and select the RevitServerAdmin node.

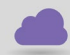

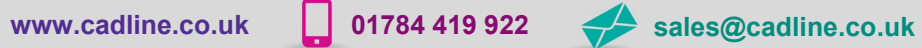

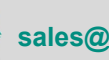

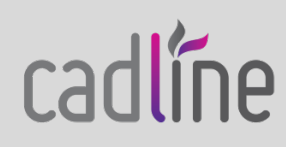

## **White Paper**

Guide by Mark Lavers

Page **4** of **7**

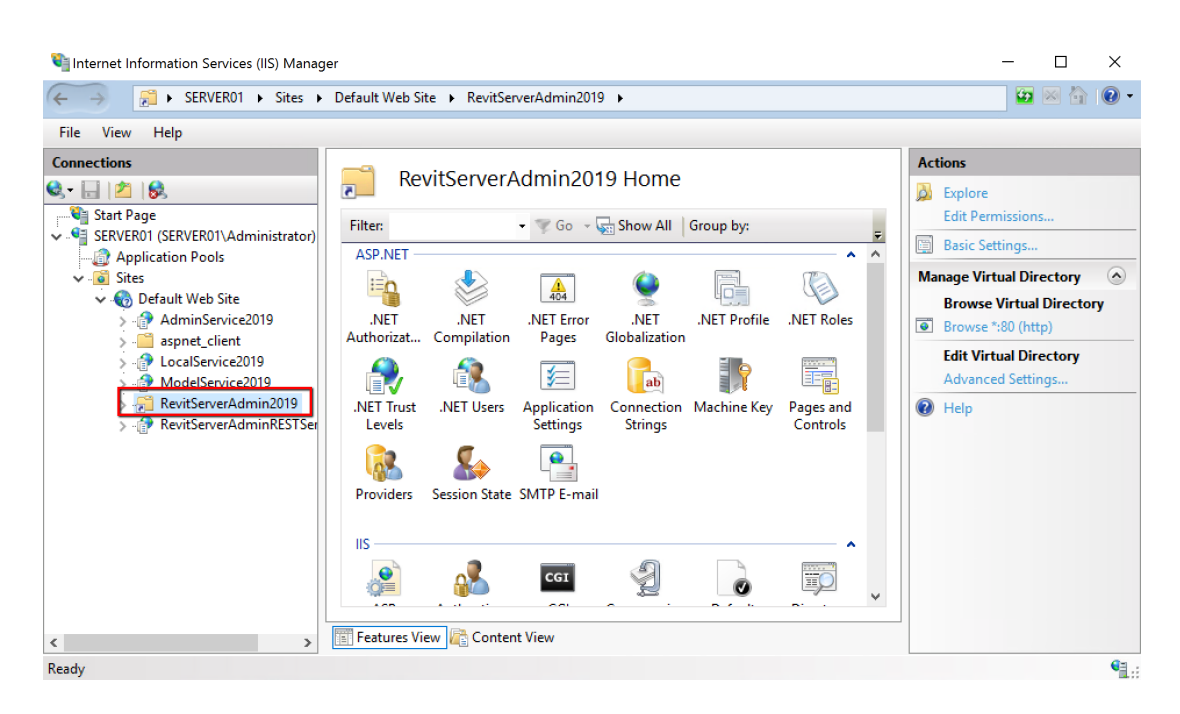

In the IIS Features View pane, double click the Authentication icon.

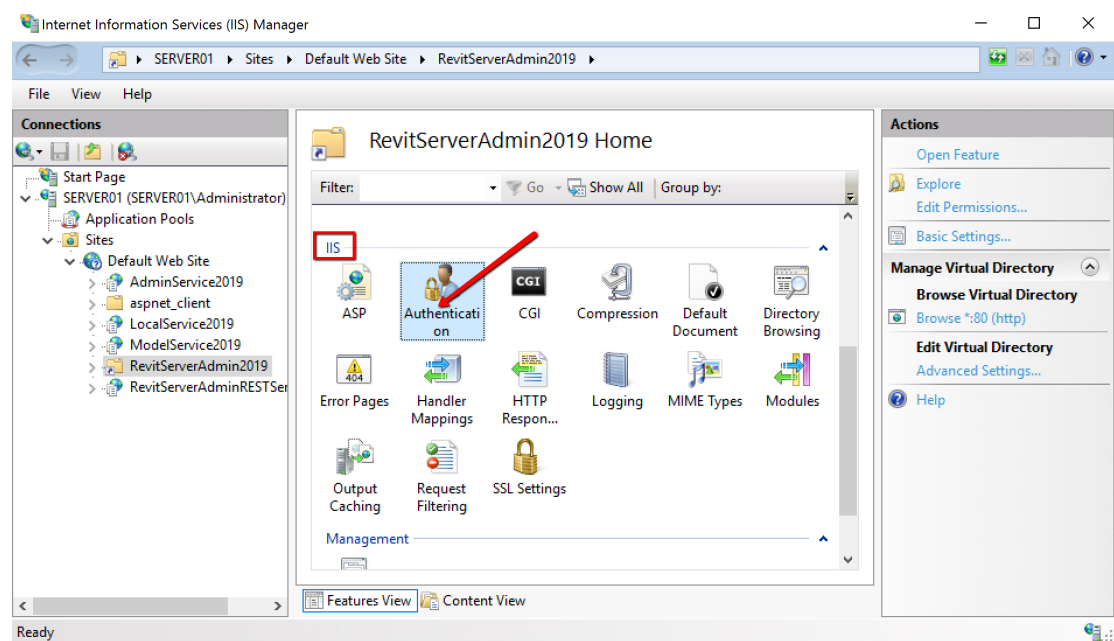

- Change so that Basic Authentication and Windows Authentication are set to Enabled and Anonymous Authentication is set to Disabled.

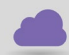

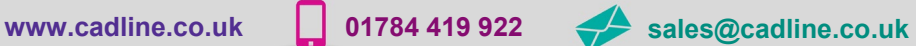

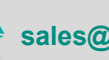

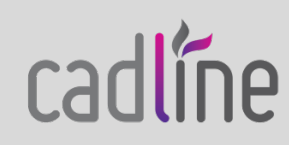

## **White Paper**

Guide by Mark Lavers

Page **5** of **7**

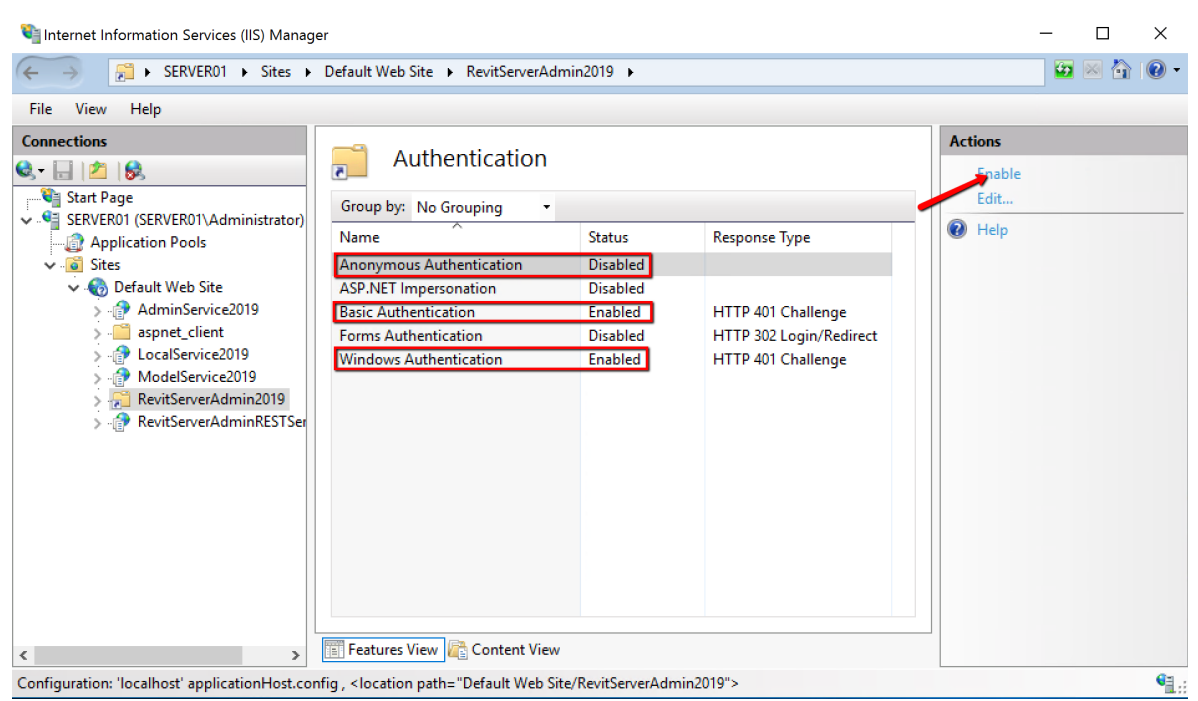

- Re-select the RevitServerAdmin node and double click the Authorization Rules icon.

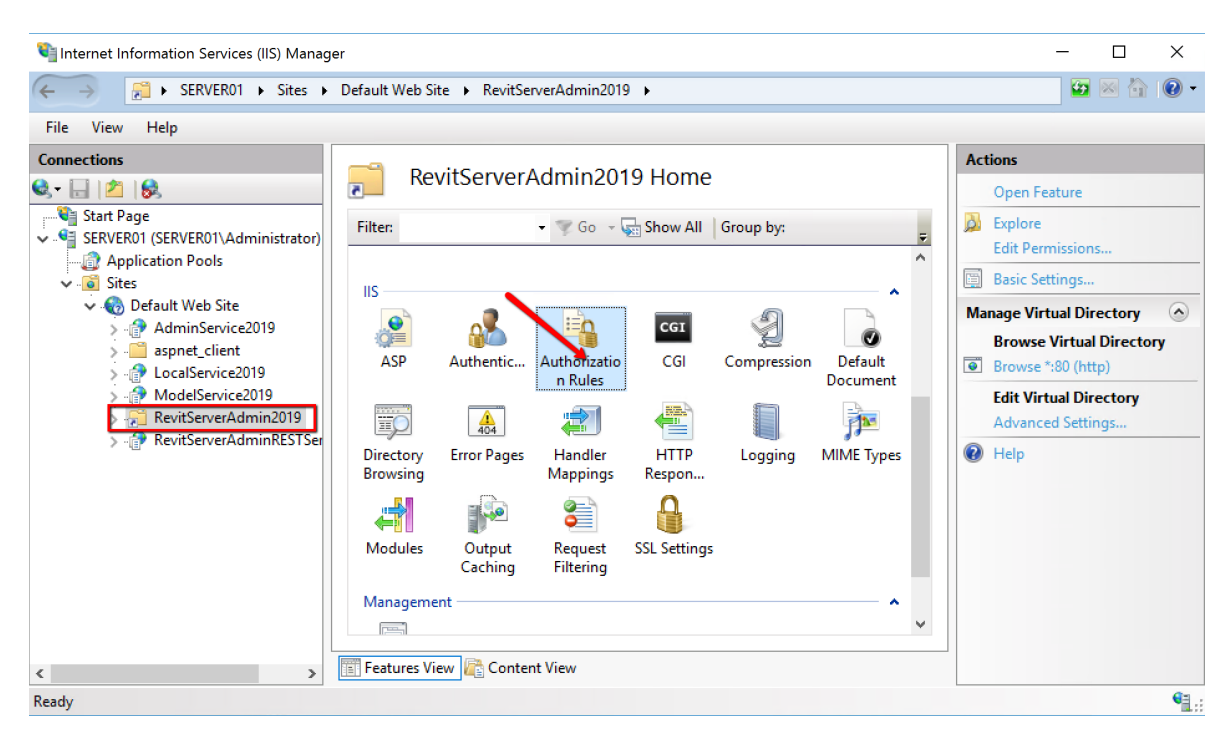

- In the Authorization Rules pane, select and remove the All Users rule to restrict access to all users.

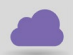

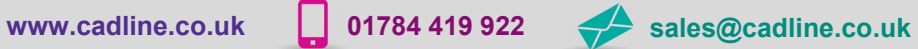

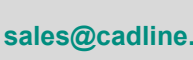

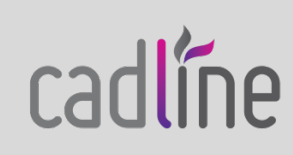

## **White Paper**

cadlíne

Guide by Mark Lavers

Page **6** of **7**

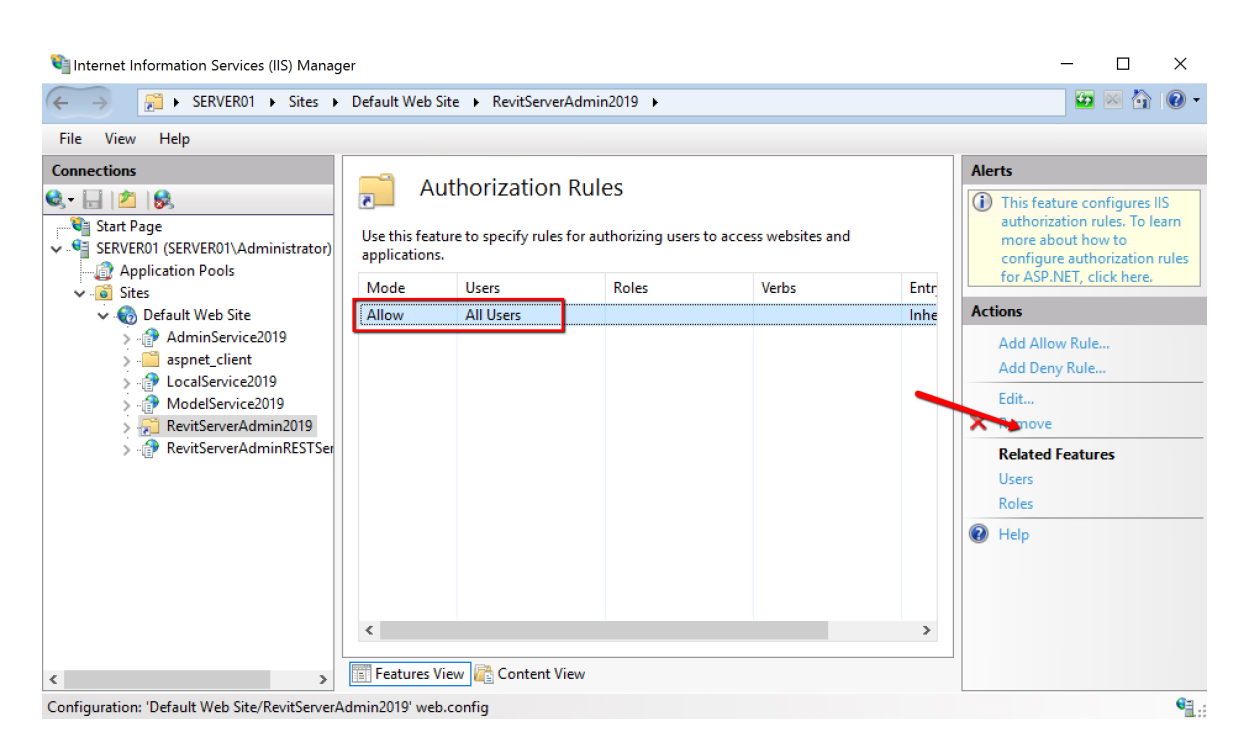

In the Add Allowed Authorization Rule dialog, select either Specified roles or user groups or Specified users and enter the role/group or user.

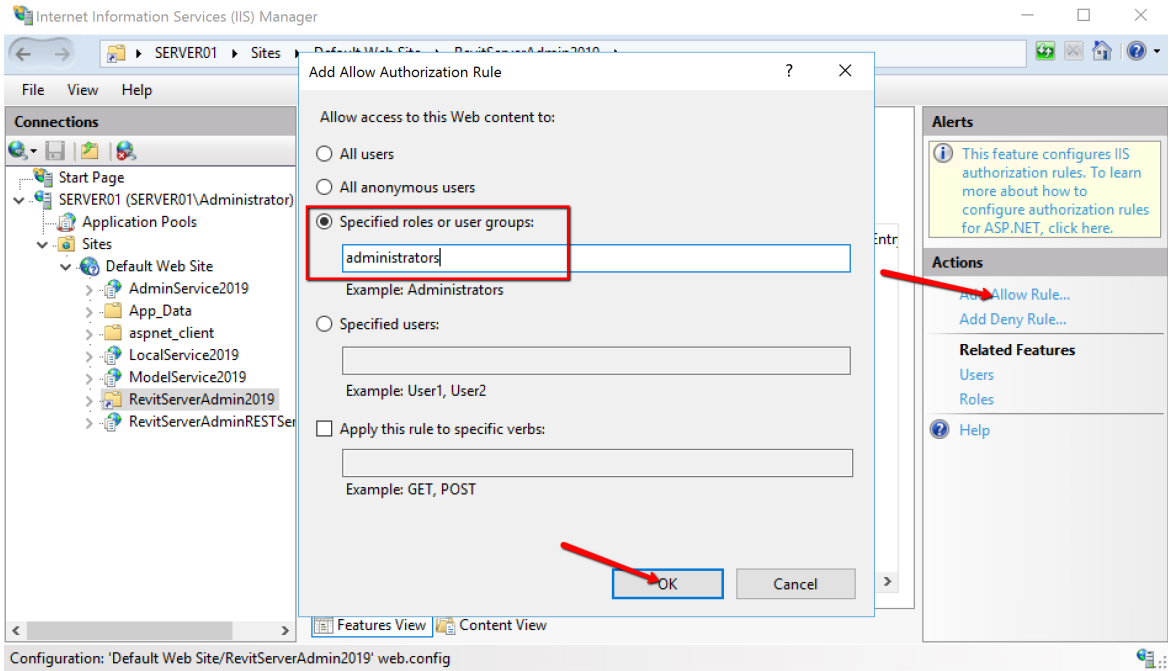

Close the IIS Manager.

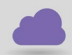

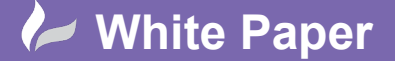

Guide by Mark Lavers Page **7** of **7**

- Now when you open the Revit Server Administration Console and a user is not a member of the administrators group it will prompt for a username and password.

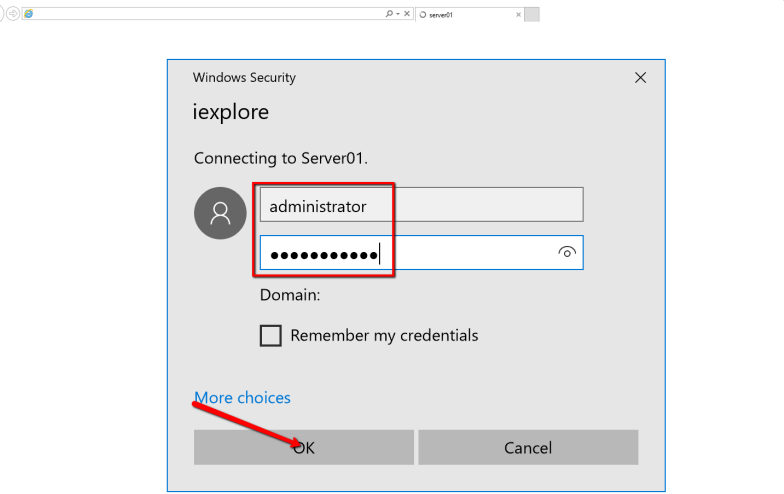

- Entering an administrators user credentials will then open the Revit Server Admin Console.

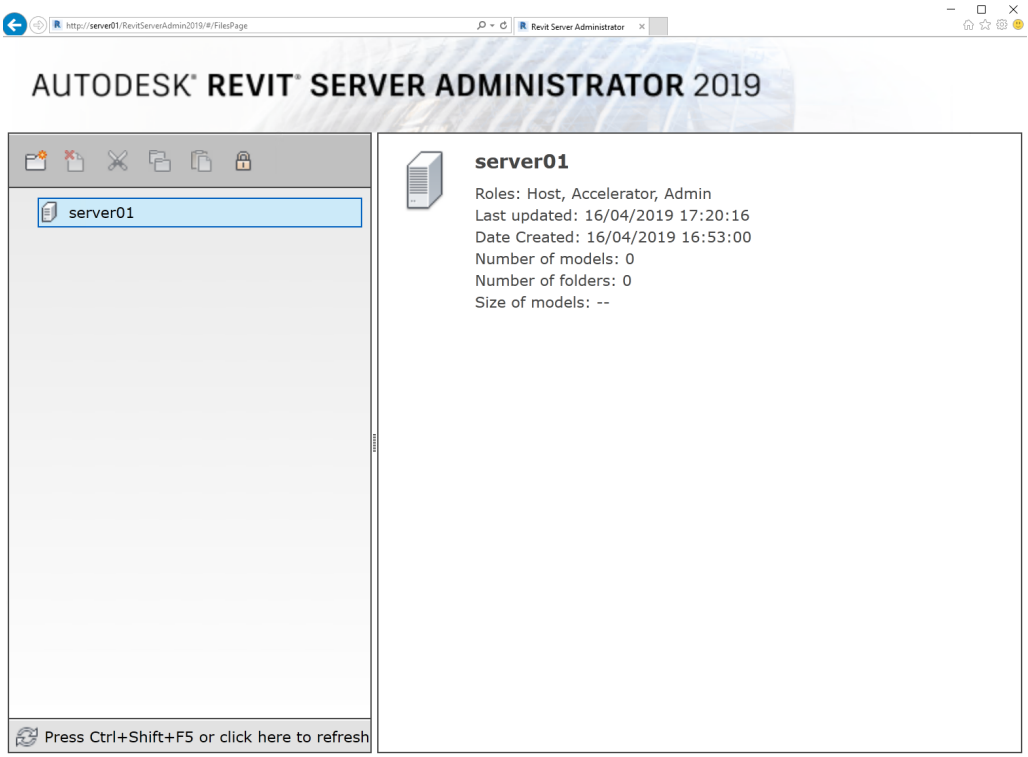

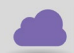

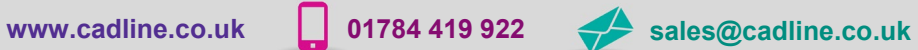

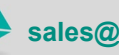

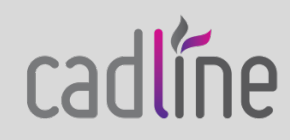